There's probably a 12-step program to help those of us who still prefer to use a text-based mail reader in this day of GUI's and multimedia MIME attachments. Some of us still get by quite well with these curses-based dinosaurs. If our mail-reader supports hooks for metamail and the default set of viewers, we can read anything that the GUI-based readers can send.

Except HTML. HTML was developed well after metamail, and while there are simple hooks in the mailcap file to invoke Netscape, I don't want to start up a full browser just to read one e-mail with an HTML attachment.

So, after grousing about this enough times, I put together a simple little HTML text viewer. The program is pretty simple, a text widget, a scrollbar, a quit button, and a call to the HTML rendering package.

```
#!/usr/local/bin/wish
source "htmllib.tcl"
# build and display the button, text widget, and scrollbar
set b [button .b -text "quit" -command "exit"]
set t [text .t -yscrollcommand ".sy set" ]
set s [scrollbar .sy -orient vertical -command "$t yview"]
grid $t -row 0 -column 0
grid $b -row 1 -column 0
grid $s -row 0 -column 1 -sticky ns
# Read from a file if there's one on the command line, else stdin
if \{\$ \arg c \>=\> 1\} \ set infl [open [lindex $argv [expr $argc - 1]]]
} else {
     set infl stdin
}
# Initialize the HTML display package.
HMinit_win $t
# Read the input, and display it.
HMparse html [read $infl ] "HMrender $t"
```
Rather obviously, the main functionality in this program is in htmllib.tcl. The command source "htmllib.tcl" merges the HTML library into the HTML viewer at run time.

The source command loads a script into a Tcl program, and evaluates the commands in that script before evaluating the next line of the original script.

**Syntax:**source fileName

This is similar to the C language #include or the C-Shell source command.

The source command is the easiest way to split your package into multiple source code modules. (There are other ways, and I'll get to them in future articles.)

Steve Uhler wrote the htmllib.tcl package while he was with the Tcl group at Sun Labs. Since then, Steve Ball and others have used and modified it. This package shows some tricks you can play with the proc and eval commands, and demonstrates the power of the Tcl text widget.

Like most programming languages, Tcl allows programmers to split pieces of functionality into subroutines to create modular code. The Tcl subroutine is sometimes called a procedure and sometimes referred to by the name of the Tcl command that creates a procedure, proc.

The syntax for the proc command is:

**Syntax:**proc name args body

The args and body parameters are generally grouped with braces when you create a procedure in your application:

```
proc mySubroutine {arg1 arg2} {
     puts "arg1 is: $arg1"
     puts "arg2 is: $arg2"
     return "DONE"
}
```
In Tcl every line starts with a command. So, Tcl doesn't declare procedures the way we're used to with C or FORTRAN. The word proc is a command, not a declaration. Despite the fact that it *looks* a lot like a declaration that mySubroutine is a procedure, what's actually happening is that the proc command is creating a new procedure, and adding it to the procedure hash table.

The Tcl interpreter will not only evaluate scripts you've created with an editor, it will also evaluate lines that are created at runtime by the program being evaluated.

The command that will evaluate a line of text is eval.

**Syntax:**eval string

The string is any valid Tcl command.

The eval command is the trick that makes the HTML parsing code in htmllib.tcl elegantly simple. The htmllib.tcl package uses a set of regular expressions to convert an HTML page from a list of tags and strings into a set of Tcl commands. The htmllib package uses eval to evaluate the Tcl procedures that render the HTML page into displayed text.

Tcl regular expression commands are rich enough to fill more than a single Tclsh Spot article. In the htmllib.tcl package, they are used to convert this text:

```
This is <B>bold</B> and <I>italics</I>.
```
to these Tcl commands:

HMrender .t {P} {} {} {This is } HMrender .t {B} {} {} {bold} HMrender .t {B} {/} {} { and } HMrender .t {I} {} {} {italics} HMrender .t {I} {/} {} {.}

Within the HMrender procedure, the HTML tag information is massaged into new procedure names such as  $HMtag$  b and  $HMtag$  \b. These procedures are then evaluated to insert strings into the text widget with the appropriate formatting.

Which, finally brings us to the text widget, and some of the things you can do with it.

The previous Tclsh Spot article showed how to create a text widget, and insert text. Now, let's look at what we can do to control the appearance of that text.

The contents of a text widget are addressed by index. An index is a line and character position in the format line.character. To match other Unix utilities, the line numbers start at 1, and the character positions start at 0. The index 1.0 represents the first character in a text widget, and the index 2.3 is the fourth character on the second line.

The text widget has a feature that allows scripts to tag areas of text and then define how to display text within that area.

A tag consists of a reference name for the tag, and the start and end indices of the area associated with that tag.

A tag is added to a text widget with the textName tag add command.

**Syntax:** textName tag add tagName startIndex1 ?end1? ?start2? ... ?endN?

textName The text widget that will contain the tag.

tag add Add a tag at the defined index points.

startIndex ?end? The tag will be attached to the character at startIndex, and will contain all characters up to, but not including, the character at end. If the end is less than the *startIndex*, or if the *startIndex* does not refer to any character in the text widget, then no characters are tagged.

Text within a tagged area is manipulated with the textName tag configure command.

**Syntax:** textName tag configure tagName -parameter value

textName The name of the text widget.

tag configure Configure the text within a tagged area.

tagName The name of the tag that defines the range of characters that will be configured.

-parameter The parameter to be defined for this area.

The parameters include:

-font Set the font for this text.

-foreground Set the foreground color for this text.

-background Set the background color for this text.

value The value to use for this parameter.

As a simple example, this short script generates this display:

```
text .t -height 2 -width 20 -font {times 16 normal}
pack .t
.t insert end "This is bold text"
.t tag configure loud -font {times 16 bold}
.t tag add loud 1.8 1.12
```
This is **bold** text

That explains how the text widget can render different styles of text, but how does it handle hypertext references?

The text and canvas widget support a bind command that lets you bind an action to an event. Whenever a button press or RESIZE event happens, the defined action will occur. The action is a Tcl script to be evaluated. The action may be multiple lines of commands, or a single call to a Tcl procedure.

The text widget supports binding actions to events that happen to tagged areas. The syntax for this is:

**Syntax:** textName tag bind tagName ?eventType? ?script?

textName The name of the text widget.

- tag bind Bind an action to an event occurring on the tagged section of text, or return the script to be evaluated when an event occurs.
- tagName The name of the tag that defines the range of characters that will accept an event.
- ?eventType? If the eventType field is set, this defines the event that will trigger this action. The event types are the same as those defined for canvas events in section 9.5.
- script The script to evaluate when this event occurs.

Adding this line to the previous example would turn the word bold red when a user clicks on it.

.t tag bind loud {.t tag configure loud -foreground red}

In the TclTutor package, I use this technique to bring up TkMan (or the Windows help viewer) when a user clicks on a word.

In the htmllib.tcl package, the bind command is used to invoke a procedure to handle hypertext references.

Finally, the HTML viewer uses a scrollbar to shift the displayed section of the text widget.

The Tcl scrollbar widget sends commands to a target widget requesting that widget modify it's state to match the scrollbar. The scrollbar receives commands from the target widget to modify its appearance when the target's state changes.

Using the Tcl scrollbar to control a text or canvas widget is fairly simple:

- 1. Your script creates a scrollbar and a widget to be controlled by the scrollbar
- The two widgets are linked with the -command and -yscrollcommand (or -xscrollcommand) 2. options to exchange information when their state changes.

After those steps are complete, everything else is automatic.

**Syntax:** scrollbar scrollbarName ?options?

scrollbar Create a scrollbar widget.

scrollbarName The name for this scrollbar

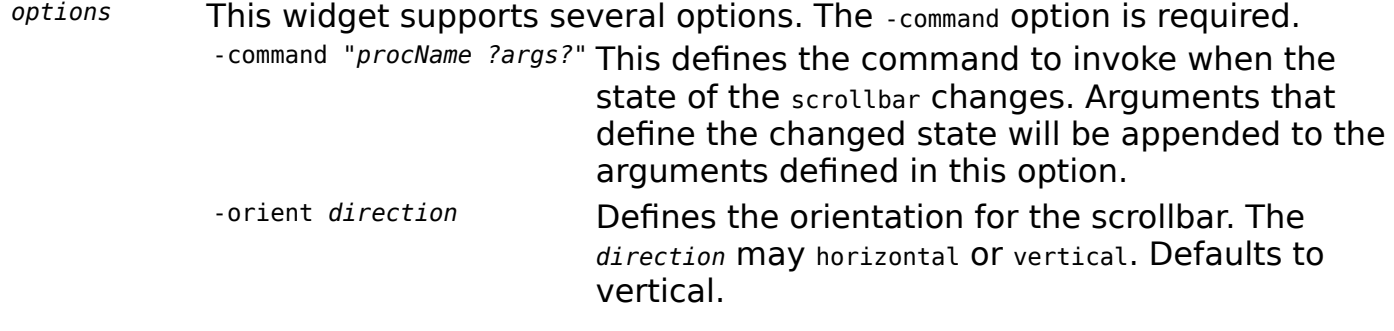

In the HTML viewer, the code -command "\$t yview" tells the scrollbar to invoke the text widget's yview subcommand with new parameters when a user modifies the scrollbar. The text widget option: -yscrollcommand ".sy set" causes the text widget to send information to the scrollbar whenever its state changes.

That describes some of the details hiding inside the trivial little 20 line HTML viewing script. All you need to do is copy that file into your /usr/local/bin directory, and add the following line to your mailcap file, and you can view HTML messages from elm, pine, or your favorite curses-based mail reader. (Assuming you run your curses-based mail reader from an X-Term window.)

text/html; /usr/local/bin/htmlview.tcl

A version of the htmlview.tcl program with htmllib.tcl included is available from http://www.cflynt.com.